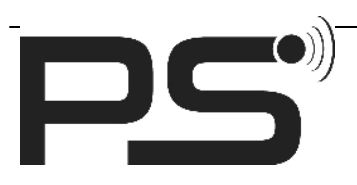

**PS GmbH** Melisau 1255 6863 Egg / Austria

www.pslocks.com

# Table of Contents

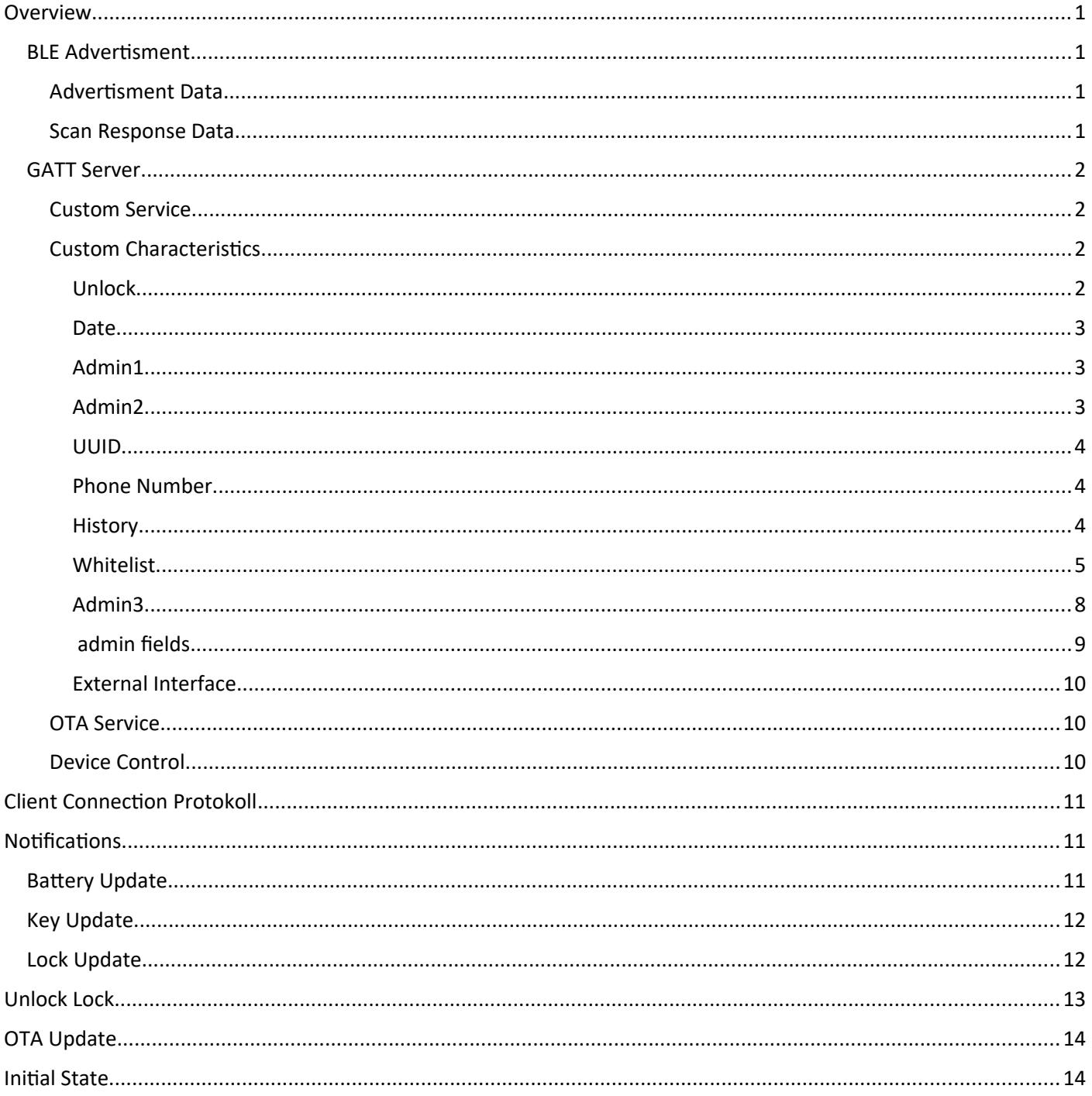

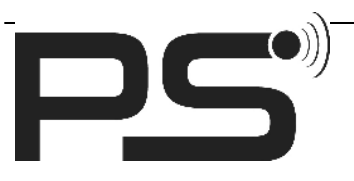

**PS GmbH** Melisau 1255 6863 Egg / Austria

www.pslocks.com

# Overview

# BLE Advertisment

Currently the advertisment data is sent every second. If no device is asking for scan response data only the advertisement data will be sent. In the other cases there will also be the scan response data sent.

## Advertisment Data

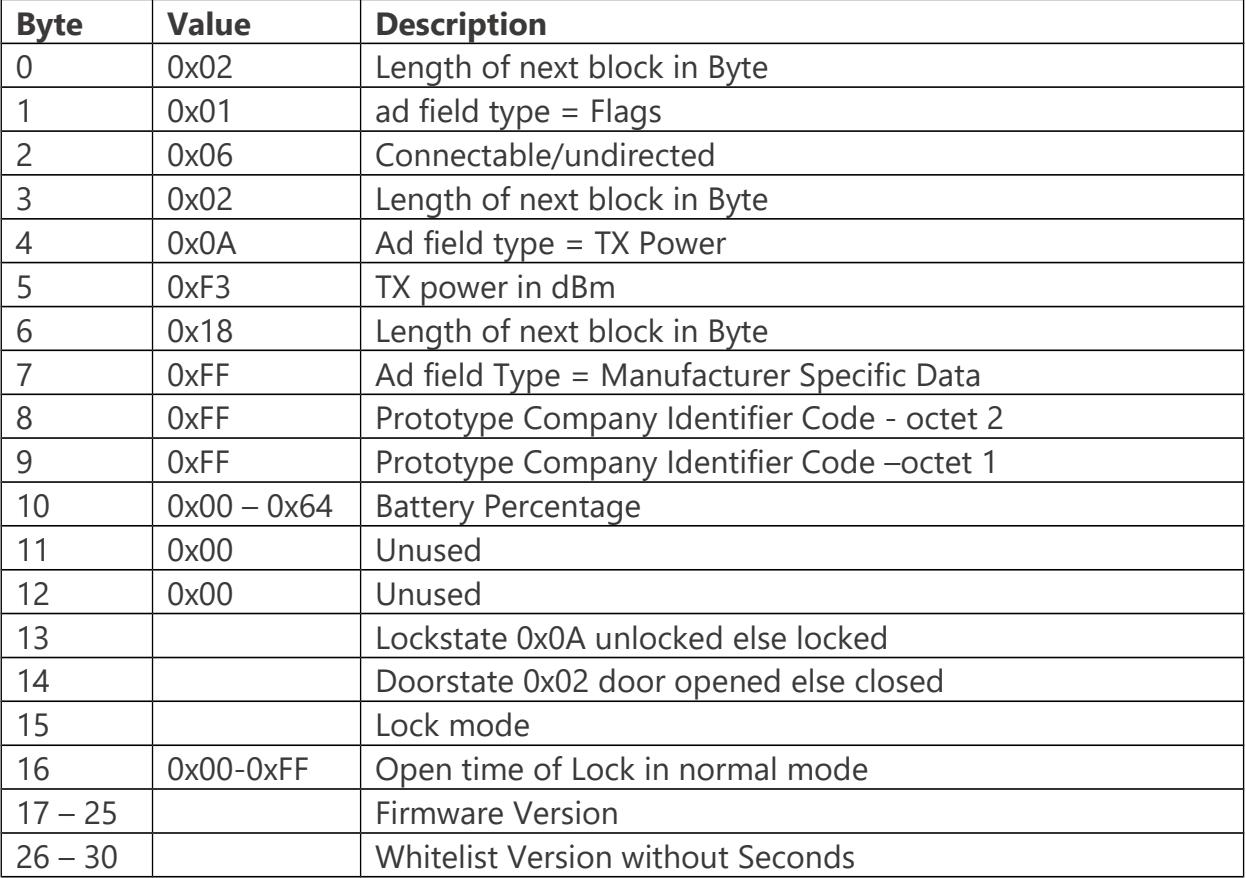

#### Scan Response Data

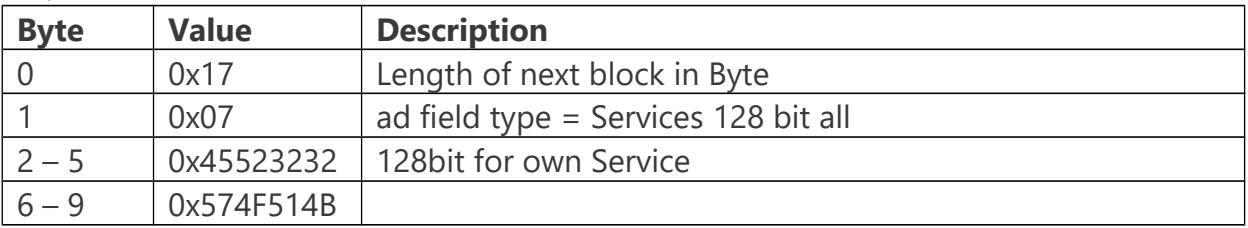

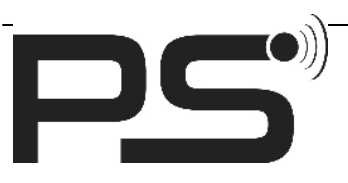

**PS GmbH** Melisau 1255 6863 Egg / Austria

www.pslocks.com

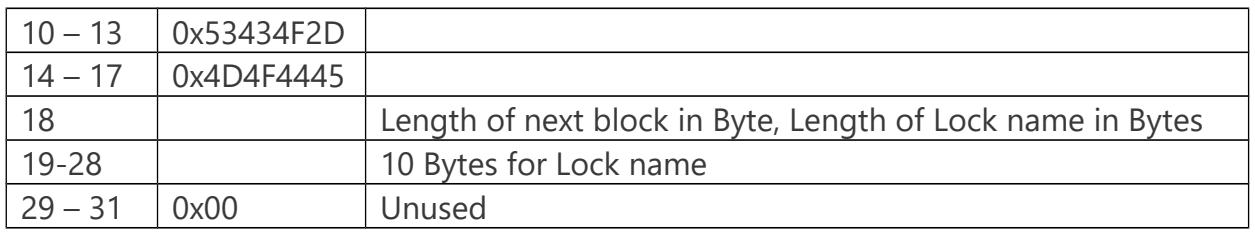

## GATT Server

### Custom Service

Service: 4d4f4445-5343-4f2d-574f-514b45523232

This Service is for the PS Locks BLE specific stuff.

Advertise True

Custom characteristics:

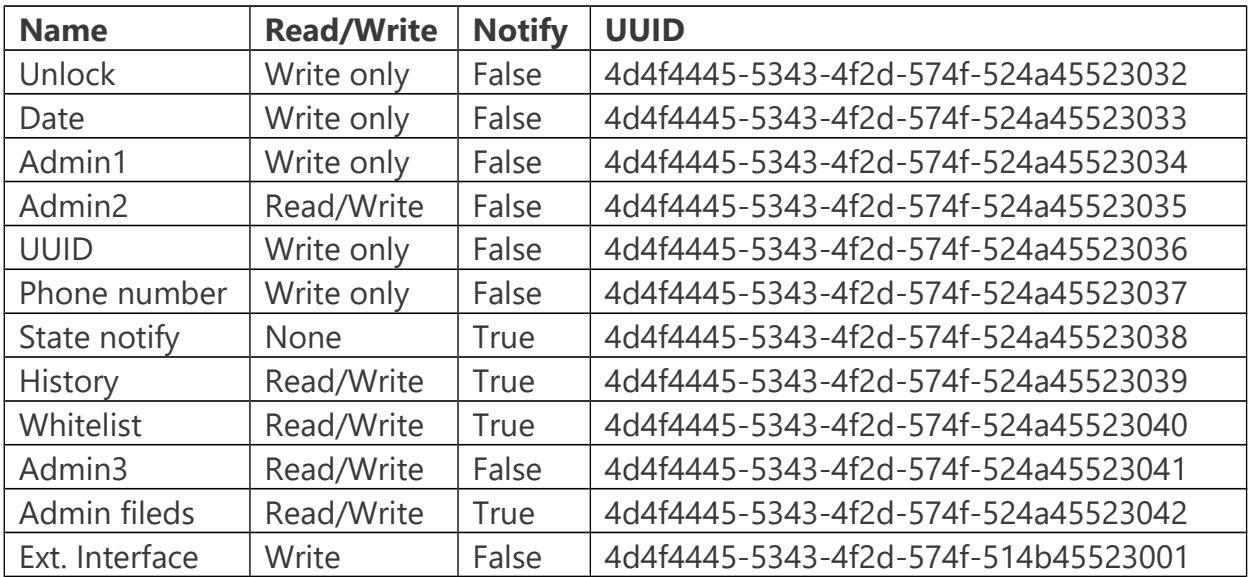

### Custom Characteristics

The following part describes, how data of the different characteristics are expected to send.

#### *Unlock*

Is used for unlocking lock. If mode is admin mode than lock is not opened or closed but its checked wether sent admin key is correct or not.

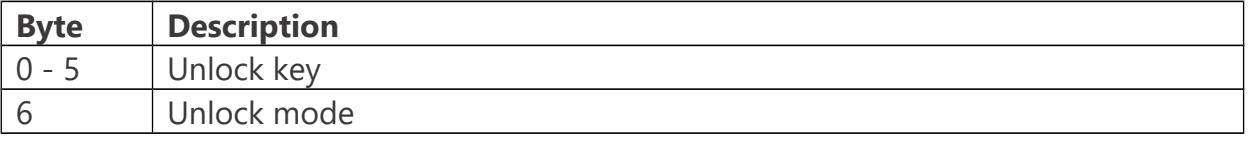

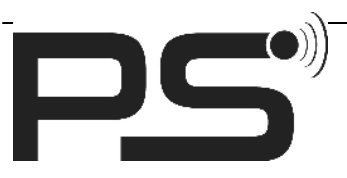

**PS GmbH** Melisau 1255 6863 Egg / Austria

www.pslocks.com

Unlock key must have 6 Byte. For 4 digit access key you have to add two '0'-characters (e.g.: 123400 for key 1234).

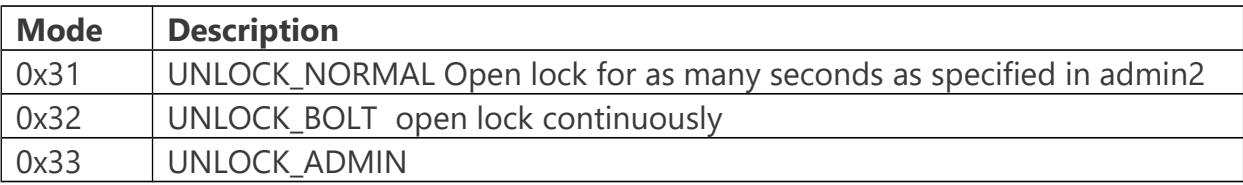

#### *Date*

Is used for history entry.

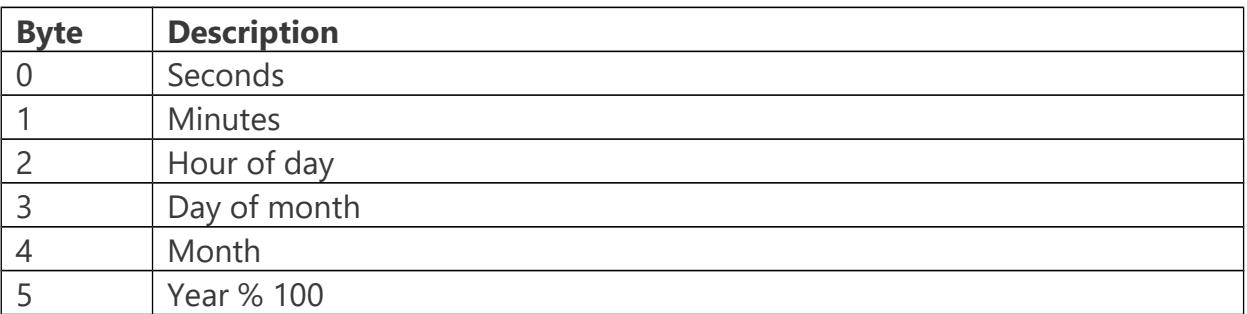

#### *Admin1*

Admin Key has to be sent in the same session as the data is written or read.

With Admin1 the name of the lock can be changed.

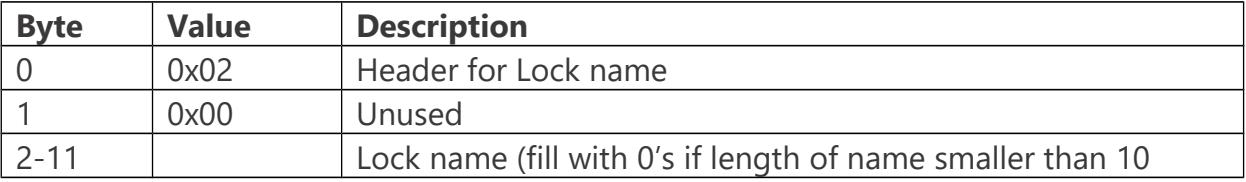

#### *Admin2*

Admin Key has to be sent in the same session as the data is written or read.

With Admin2 the access and admin key and the opening time in normal mode can be changed.

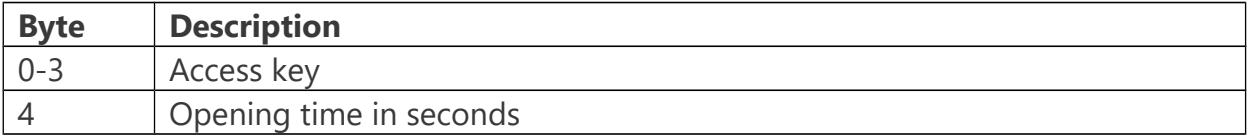

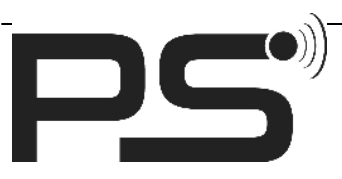

**PS GmbH** Melisau 1255 6863 Egg / Austria

www.pslocks.com

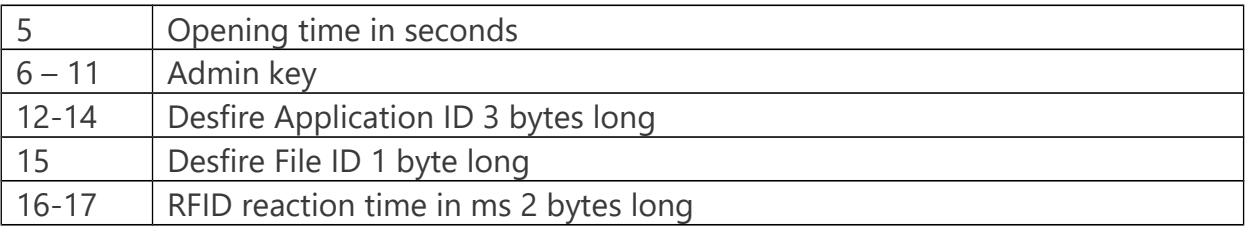

Desfire AID (15) and Desfire FID (16) are needed in case that Desfire Cards are used in gym or card cleaner mode. AID is a 3 byte number and FID one byte. For AID the number 0x000000 is not allowed as this is used for different purpose.

RFID reaction time is a two byte number which defines the time in ms between two card available checks.

When reading admin2 characteristic, access and admin key are set to zero due to security issues.

#### *UUID*

The UUID is used to give every user an unique ID for example on Android devices the ANDROID\_ID can be used.

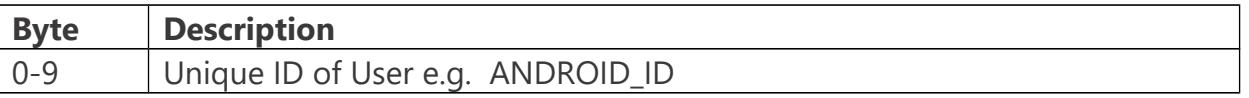

#### *Phone Number*

The Phone number is used so that it's easy to see who opened the lock.

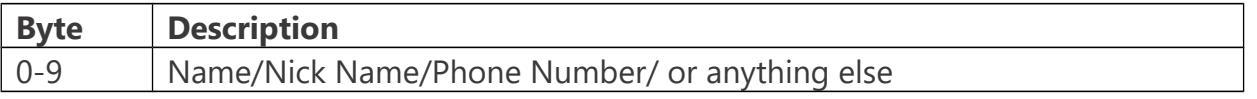

#### *History*

With History you can ask the lock for one history entry and history returns the entry.

Important is that there are saved the last 100 open/close lock actions. If all entries are full the oldest entries will be overwritten.

Write:

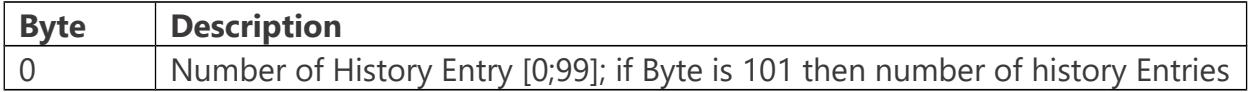

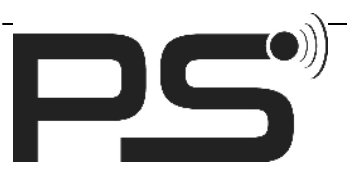

**PS GmbH** Melisau 1255 6863 Egg / Austria

www.pslocks.com

is returned.

Read:

If the number of entries was requested:

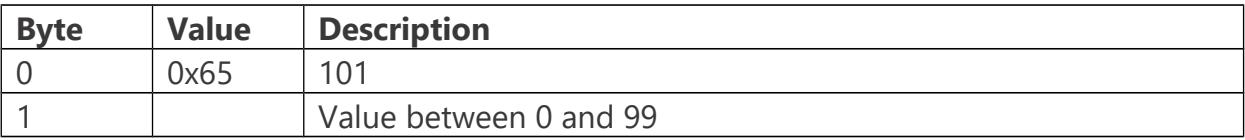

If an entry was requested:

There will be sent 3 blocks of data. The first one includes the date, the second one the phone number or nick name and the third one the UUID.

Date Block:

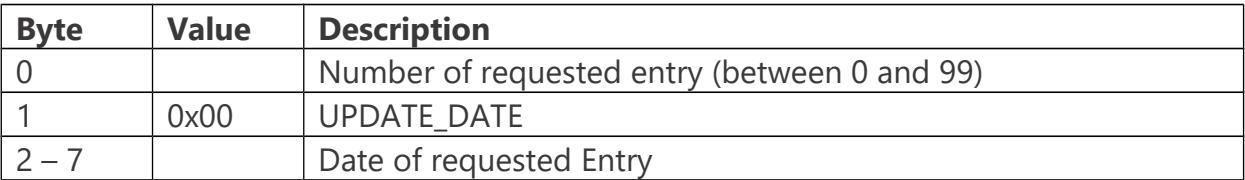

Phone Block:

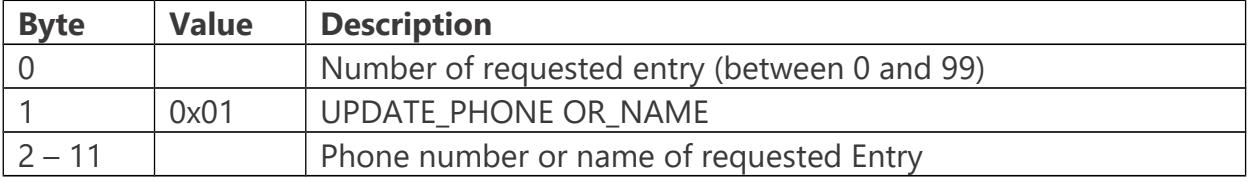

UUID block:

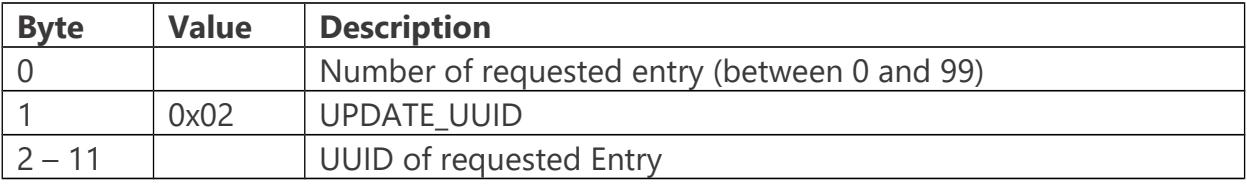

State Block:

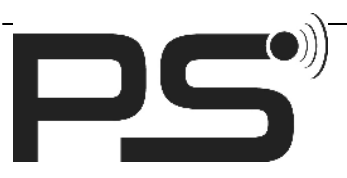

**PS GmbH** Melisau 1255 6863 Egg / Austria

www.pslocks.com

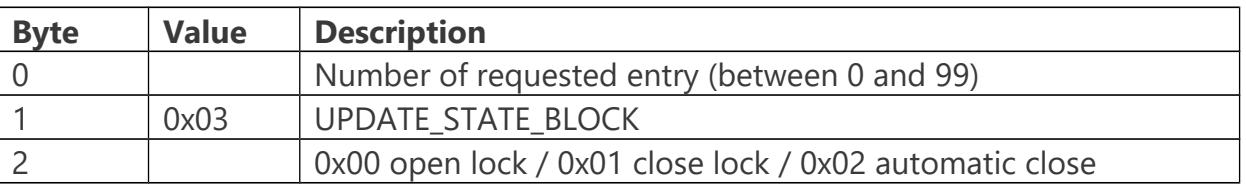

#### *Whitelist*

The Whitelist is for saving the UID's of the cards which should have access to the lock.

Currently there are four possible commands on this characteristic:

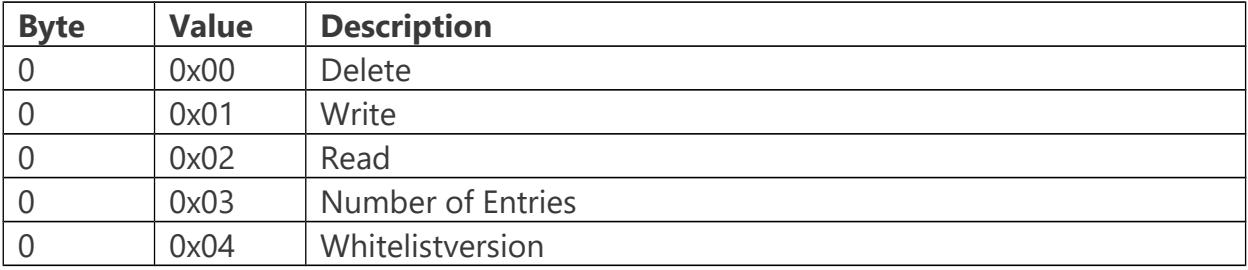

### Whitelist delete

Send:

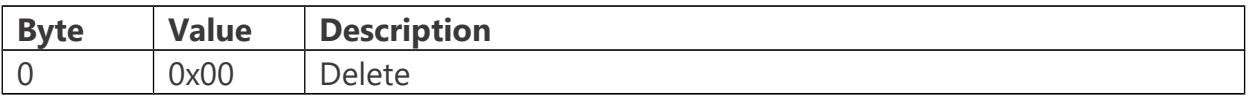

### Response:

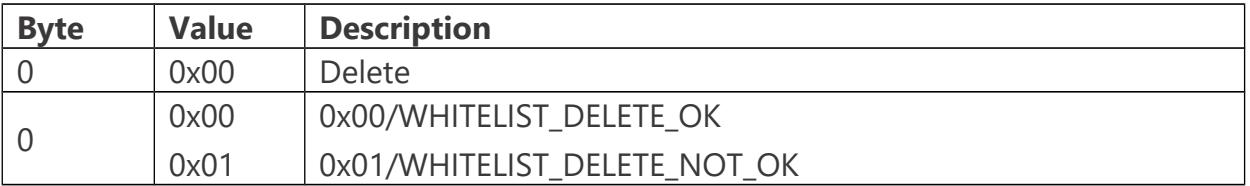

## Whitelist write entry Block

Send:

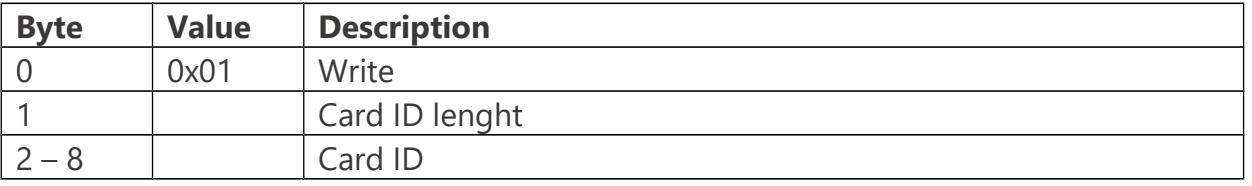

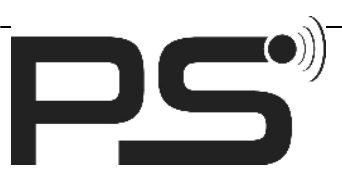

**PS GmbH** Melisau 1255 6863 Egg / Austria

www.pslocks.com

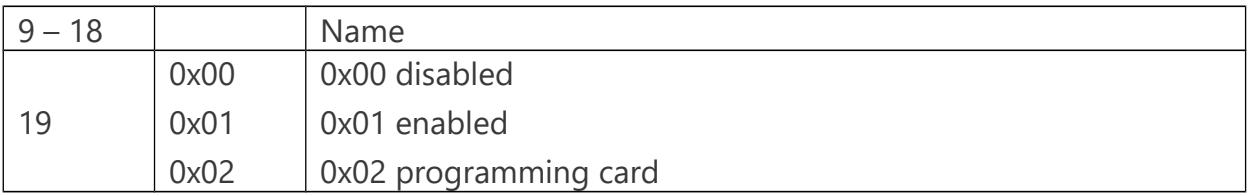

## Response:

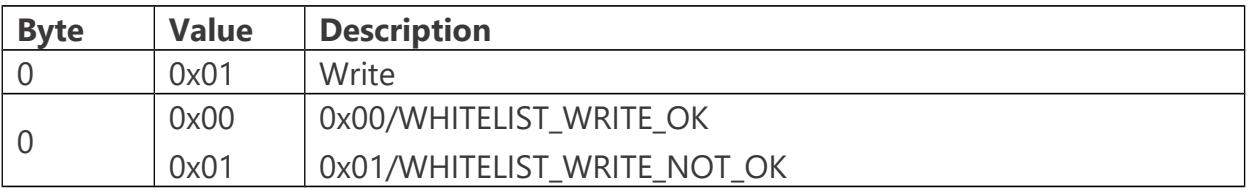

Whitelist get number of entry block:

Send:

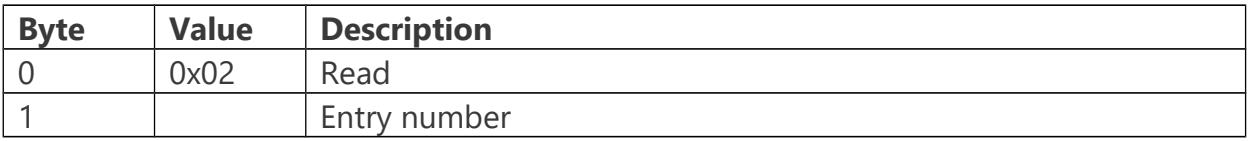

### Response:

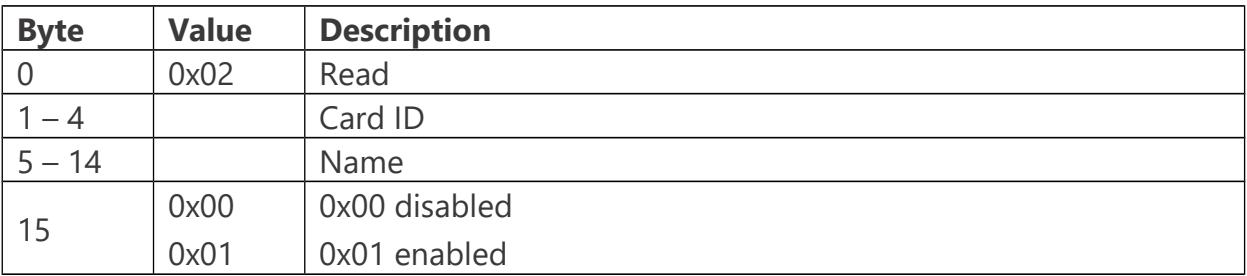

Whitelist get number of entry blocks:

Send:

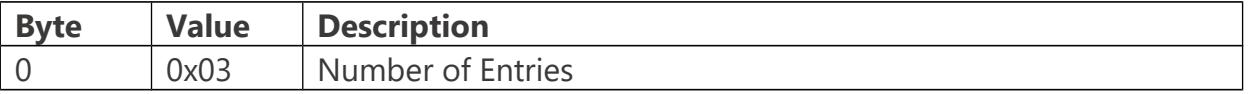

Response:

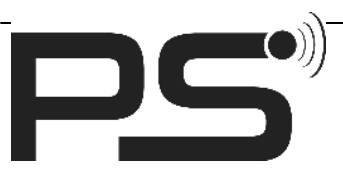

**PS GmbH** Melisau 1255 6863 Egg / Austria

www.pslocks.com

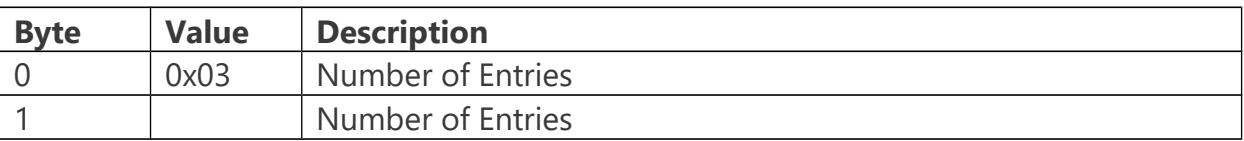

## Whitelist Version block

Send:

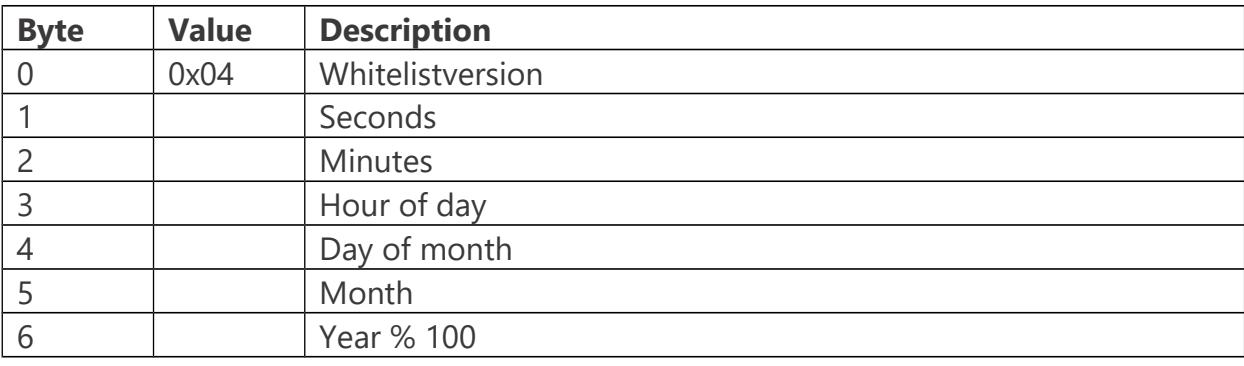

Response:

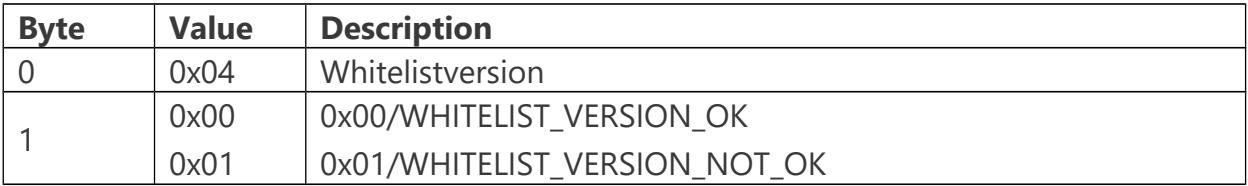

For creating a new Whitelist the steps have to be done in following order:

- Delete
- Write Version
- Write Entries

#### *Admin3*

Admin Key has to be sent in the same session as the data is written or read. When reading the value it is not necessary to send the admin key first. In iOS the reading is just done by the peripheral.readValue(for:admin3Char) call. If reading the data is finished you get a didUpdateValueFor call.

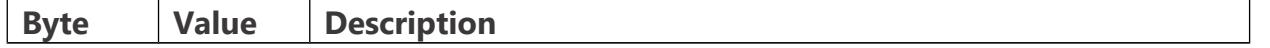

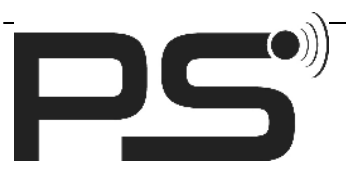

Melisau 1255 6863 Egg / Austria

www.pslocks.com

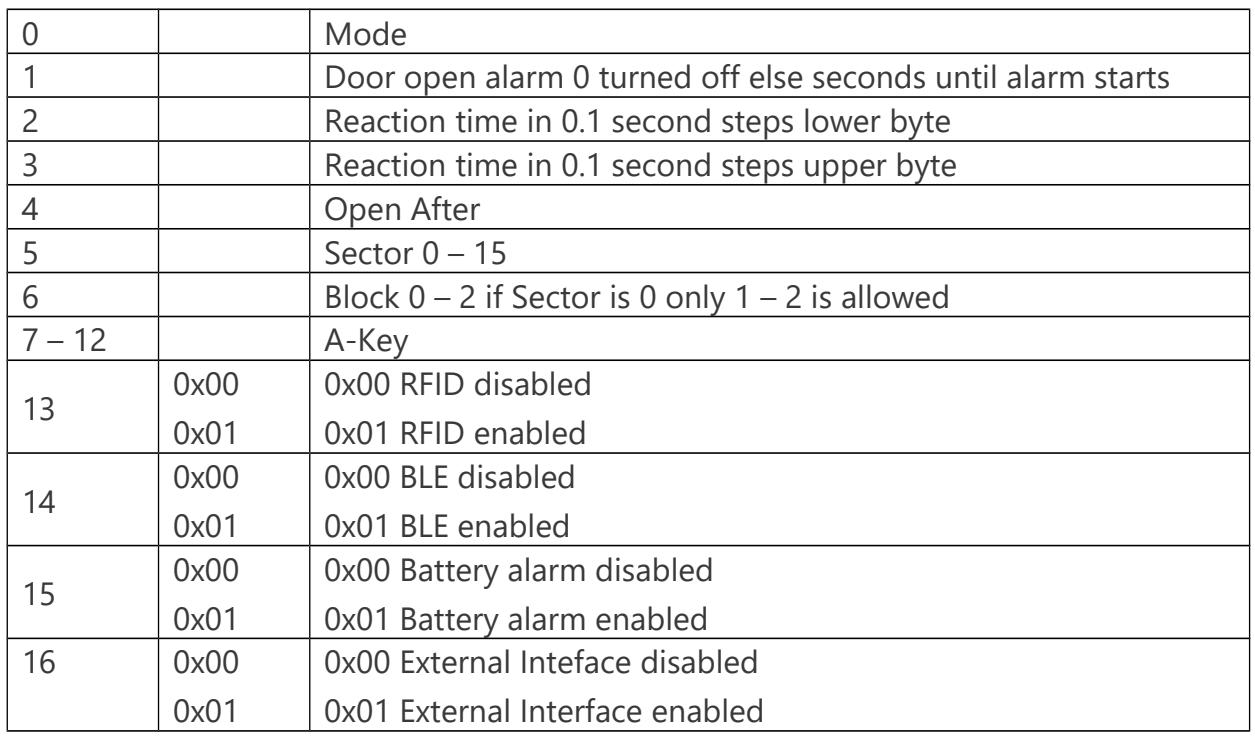

Following modes are possible

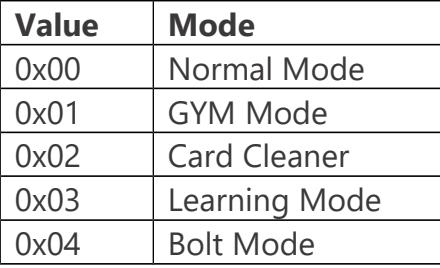

Learning mode is for register new cards to the lock.

#### *admin fields*

Admin Key has to be sent in the same session as the data is written or read.

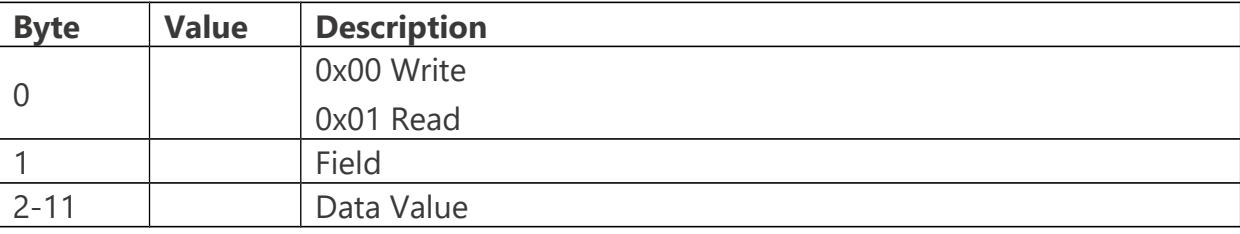

**PS GmbH**

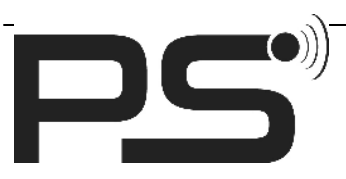

**PS GmbH** Melisau 1255 6863 Egg / Austria

www.pslocks.com

Value and corresponding field number:

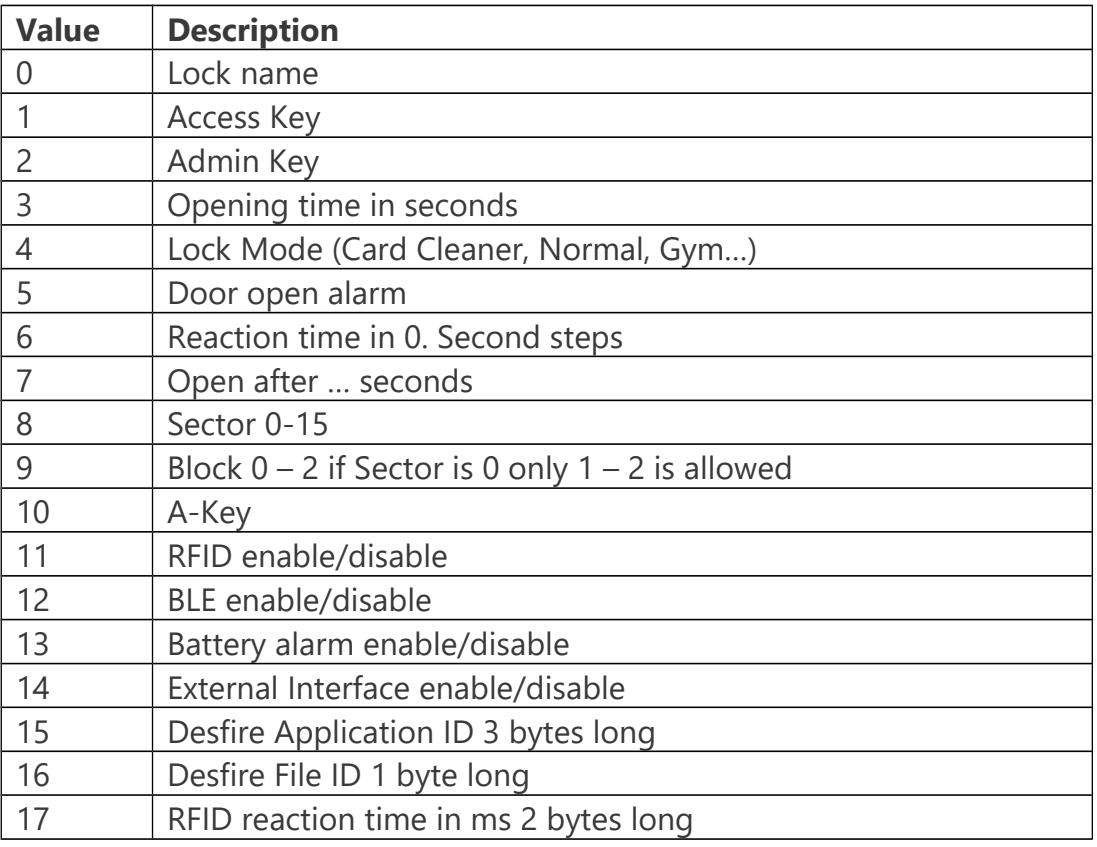

Write Sector:

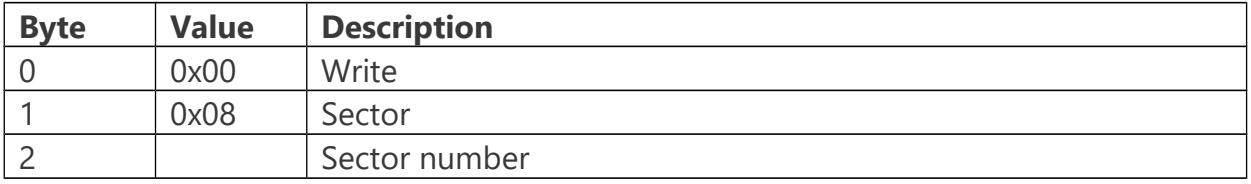

Read Sector:

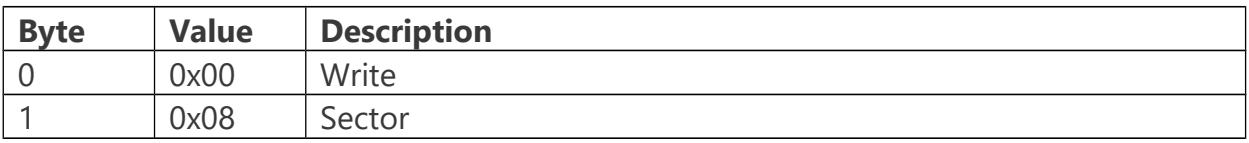

Response is in the same structure as write Sector.

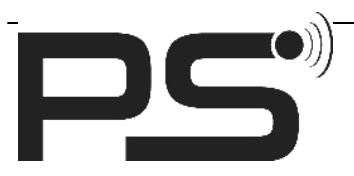

**PS GmbH** Melisau 1255 6863 Egg / Austria

www.pslocks.com

### *External Interface*

This interface is for opening and closing the lock.

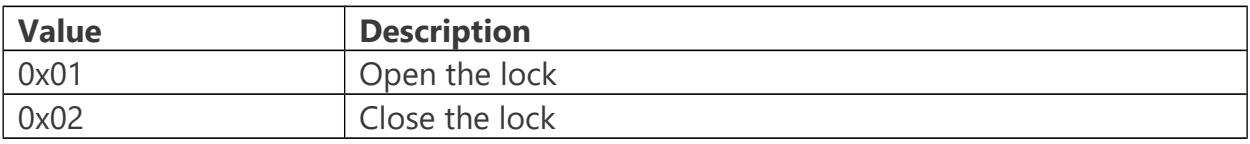

#### OTA Service

Service: 1d14d6ee-fd63-4fa1-bfa4-8f47b42119f0

Characterisics for Update the firmware via OTA (over the air).

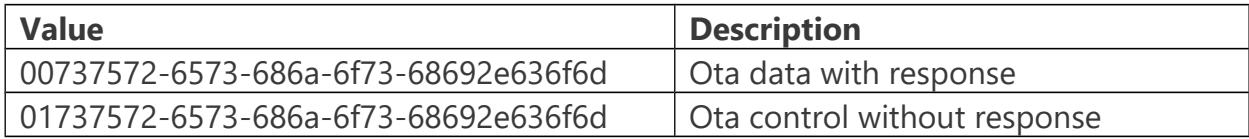

#### Device Control

Service: 00766963-6172-6173-6f6c-7574696f6e73

Characterisics for Update the firmware via OTA (over the air).

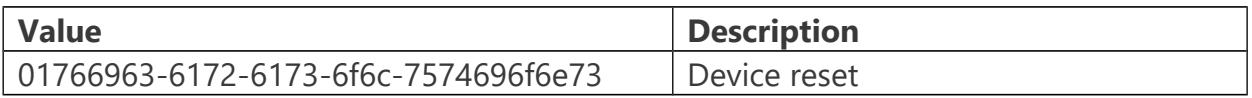

# Client Connection Protokoll

For every operation the sequence should be:

- a. Detection and Connection
- b. Sending further commands (Read or Write)
- c. Receive any response if required
- d. Disconnection (Lock will disconnect automatically five seconds after last Read/Write action

There can only connect one device per time to the lock.

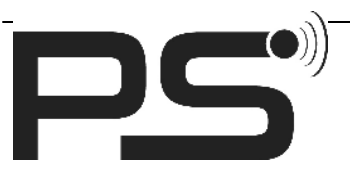

**PS GmbH** Melisau 1255 6863 Egg / Austria

www.pslocks.com

# Notifications

First Byte of Notification specifies the kind of Notification:

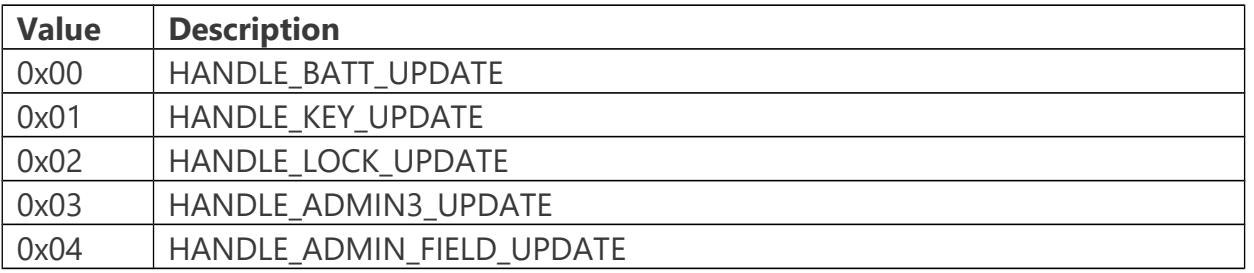

# Battery Update

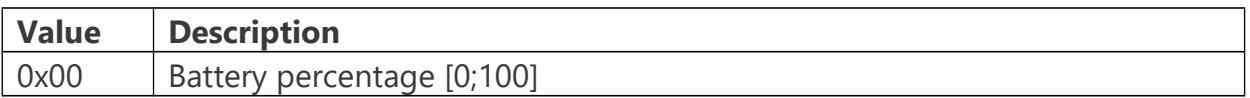

Example:

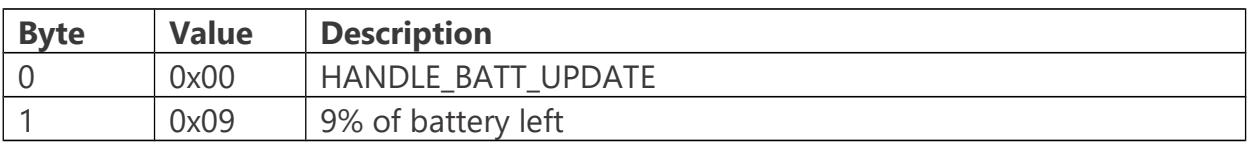

# Key Update

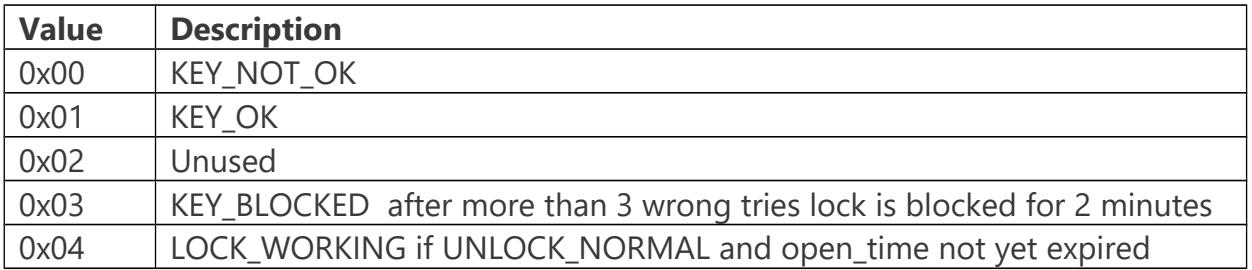

If KEY\_BLOCKED a third byte is added, which contains the time the lock is blocked in minutes.

Examples:

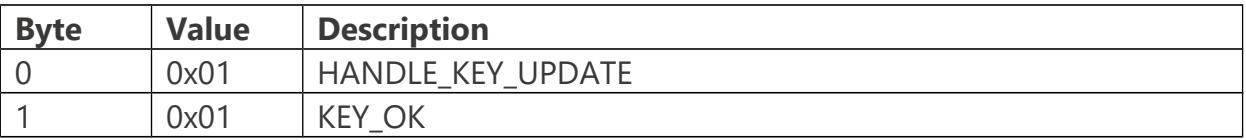

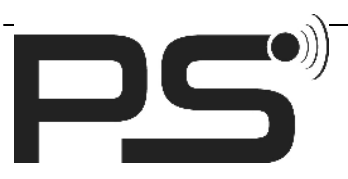

**PS GmbH** Melisau 1255 6863 Egg / Austria

www.pslocks.com

Example with three bytes:

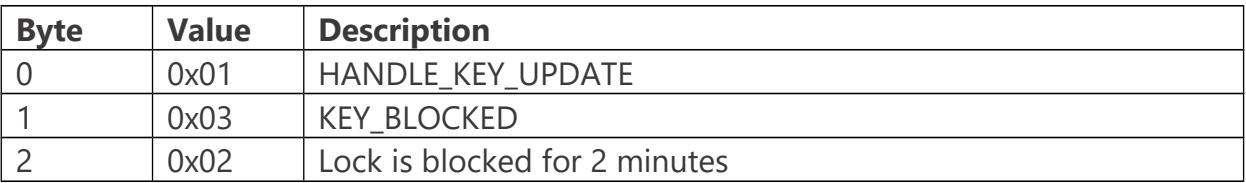

# Lock Update

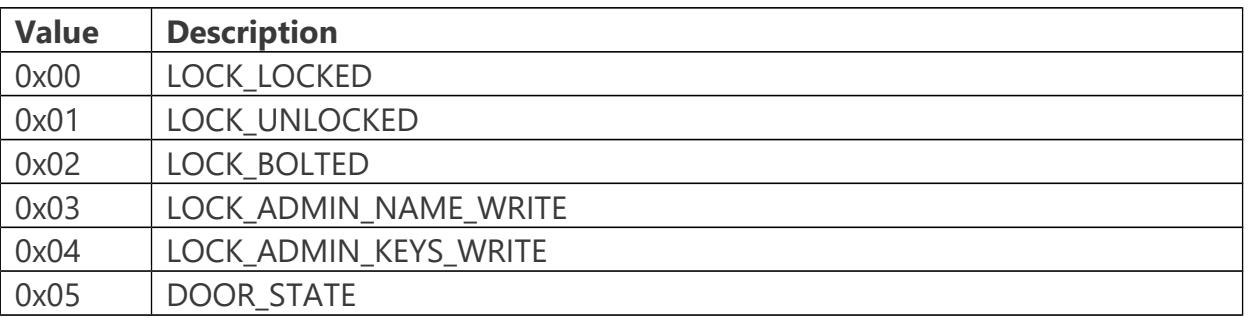

## LOCK\_ADMIN\_NAME\_WRITE and LOCK\_ADMIN\_KEYS\_WRITE also contain a third byte:

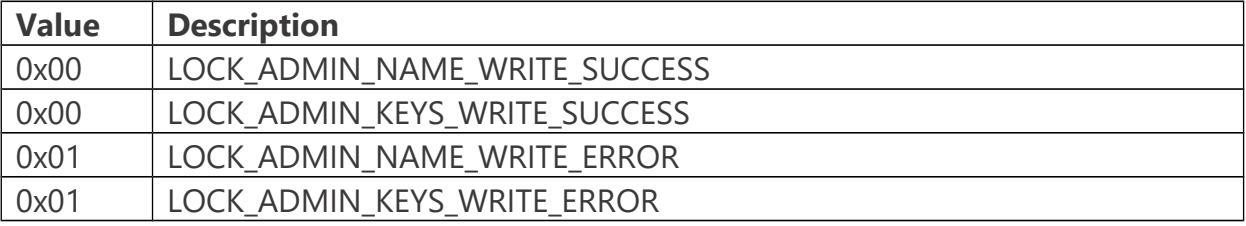

Doorstate also contains a third byte describing the doorstate of the Lock:

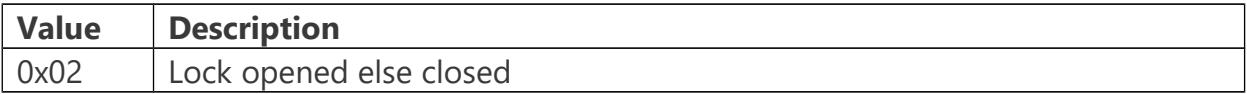

Examples:

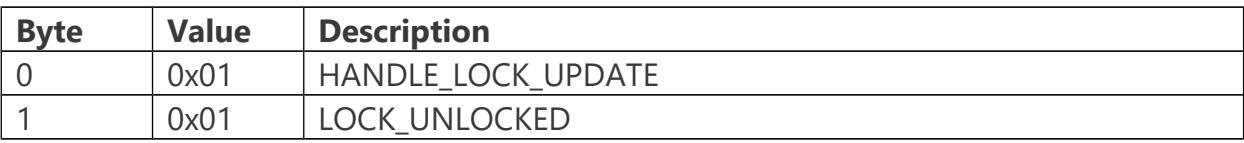

Examples with three bytes:

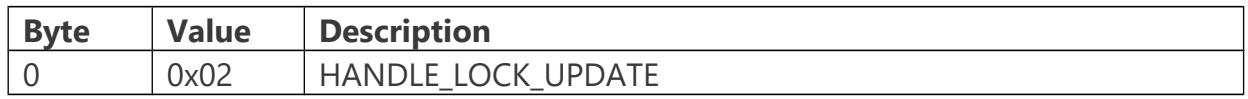

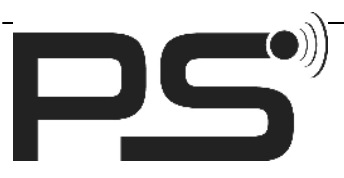

**PS GmbH** Melisau 1255 6863 Egg / Austria

www.pslocks.com

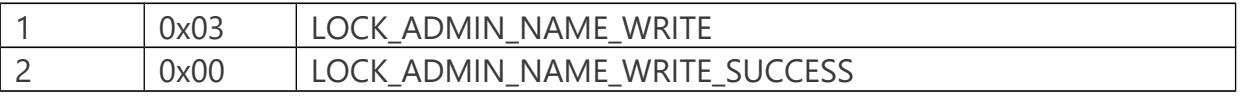

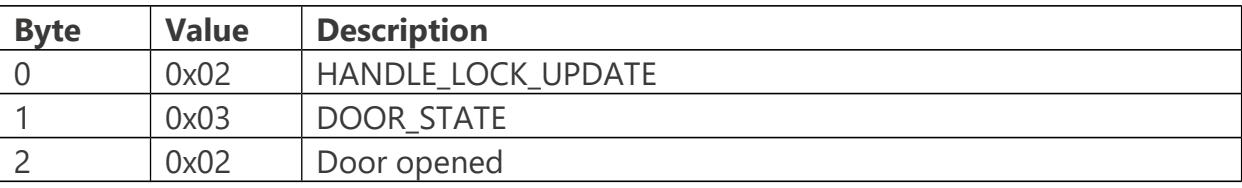

# Admin3 Update

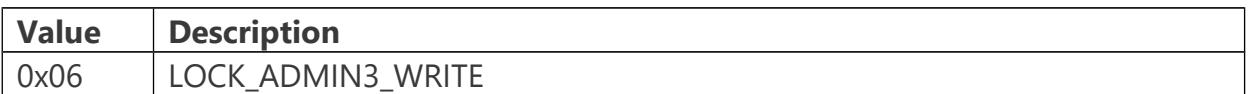

## LOCK\_ADMIN3\_WRITE also contain a third byte:

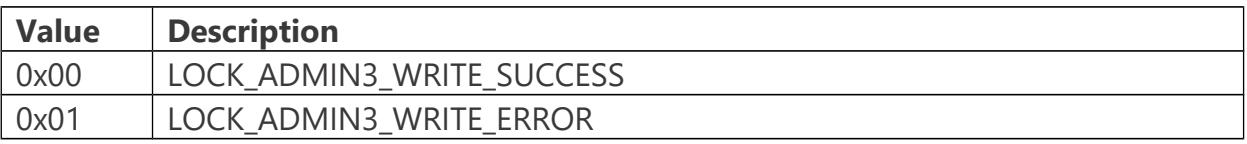

### Example:

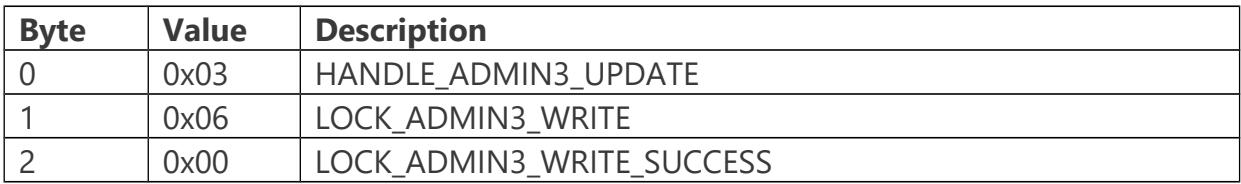

# Unlock Lock

For unlocking the door following steps are recommended:

- a. Send date to lock
- b. Send Phone number to lock
- c. Send UUID to lock
- d. Send Unlock to lock

If these steps are executed then the history will be arranged correctly

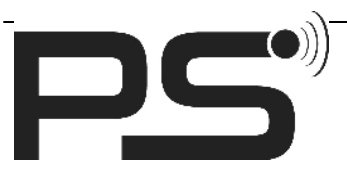

**PS GmbH** Melisau 1255 6863 Egg / Austria

www.pslocks.com

If a wrong access or admin key is entered within a short time the lock will be blocked for two minutes and a notification will be sent.

# OTA Update

The lock can be updated via Bluetooth which is called OTA (over the air).

For updating the firmare following steps are necessary:

- a. Send the admin key
- b. Send the data in blocks of 16 byte over the ota data with response characteristic
- c. Send the value 3 over the ota control without response characteristic

If these steps are executed then the update will work properly

# Special Cards

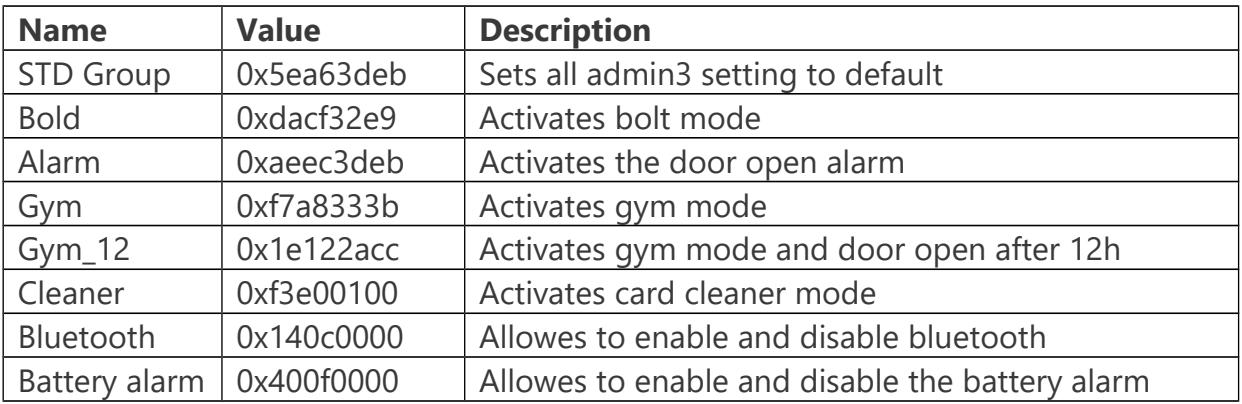

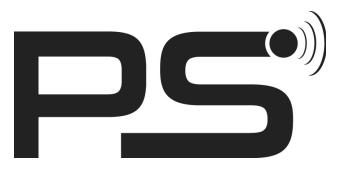

**PS GmbH** Melisau 1255 6863 Egg / Austria

www.pslocks.com

# Initial State

The lock has the same initial values as after resetting. They are all ASCII decoded:

Name: PSLOCK Access Key: 1234 Admin Key: 123456

Settings: Mode = Normal mode Reaction time = 10 Door open alarm = OFF Open After = 6 Sector  $= 4$  $Block = 1$ A-Key = 0xFFFFFFFFFFFF  $RFID = ON$  $BLE = ON$ battery alarm = ON external interface = OFF